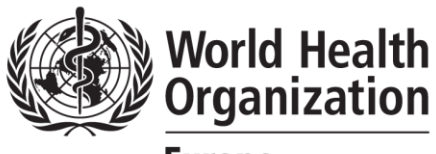

**REGIONAL OFFICE FOR Europe** 

# Data collection field guide

A guidebook for collecting data from routine clinical records

# Who is this guide for?

This guide is for data collectors, the people responsible for extracting data from paper clinical records. It summarizes the main steps and requirements to extract the baseline data from clinical records. If you will be extracting data, you should read through this guide.

# What do you need?

- 1. A method to record extracted data. This could be:
	- a. A laptop without Internet connection (for use with the offline data collection form).
	- b. Paper copies of the data extraction form. You will need one form per record.
- 2. A mobile smartphone or computer with Internet access to randomly generate numbers (for example, the [Google](https://www.google.com/search?q=random+number)  [random number generator\)](https://www.google.com/search?q=random+number).
	- a. If you do not have access to this, you will need to determine an appropriate method to randomly sample patient records. This could be done using an spreadsheet or through a previously made random number list, for example.
- 3. A partner with whom to do the extraction.
- 4. A coin to flip to help make random selections.

# Remember to bring

- A mobile smartphone with data connection (if possible).
- A phone charger or laptop charger (so you do not run out of battery).
- Pens to write with.
- A data extraction method (online form, offline form or paper extraction form).

## What to do when you arrive

### 1. Randomly select a doctor at the clinic

If the clinic has only one doctor, you can skip this step. Further, if the study coordinators are requesting that you extract data from patients based on health facilities (rather than doctors), you can skip this step.

If the clinic has more than one doctor, you need to randomly select a doctor whose files you will use.

To do this you will need a coin. If there are two doctors, randomly assign one doctor to each side of the coin. Flip the coin in the air and choose whichever doctor corresponds to the side of the coin that landed upward. If there are three or more doctors, pick any two doctors, flip the coin, pick a winner, and then repeat using the winning doctor and the third doctor until you have picked one doctor.

If you have not reached your required sample size after extracting information from the doctor you have randomly selected in step 1, randomly select a doctor from the same clinic. Repeat this process until you have reached your target sample size or have extracted data from all of the doctors' patients that meet the inclusion criteria.

#### **Worked example**

- $\rightarrow$  You have been tasked with travelling to a health facility (Clinic A) to extract data from 50 adult patients (18 years or older) who have visited the clinic at least once in the previous year.
- $\rightarrow$  Clinic A has seven doctors, each with their own patient lists.
- → You will randomly select, using the coin method described above, which doctor to include in the sample.
- ➔ You select by random chance doctor number 4.
- → You find this doctor's patient register and randomly select patient records in accordance with the next step.

### 2. Select the patient records

You use the patient register of the doctor you selected in step 1. Depending on the setting, there may be a central list of patients or multiple lists based on patient demography (such as age or diagnosis). You confirm with the study coordinators the register or list from which you are to randomly sample patients.

Count the total number of patients on the register. If the number of patients is less than your sample size, you can include all the patients. If the number of patients is greater than your sample size, proceed to randomly select patients with the method described below.

Use the [Google random number generator](https://www.google.com/search?q=random+number) or equivalent product or software. Enter the total number (*n*) of patients on the list as the MAX value. Click GENERATE. This will give you a random number between 1 and *n*. Use this number to count down the list of patients on the register, find the chart of the chosen number. If you cannot access the Google random number generator, speak with the project coordinators about alternative methods.

Once you find the file, check to make sure the patient meets the inclusion criteria. If they meet the inclusion criteria, continue to the next step; if they do not, put the file back and select the next file from the random chart selection list.

**Worked example: illustration of the method used to randomly sample patient records from a hypertension register in Tajikistan**

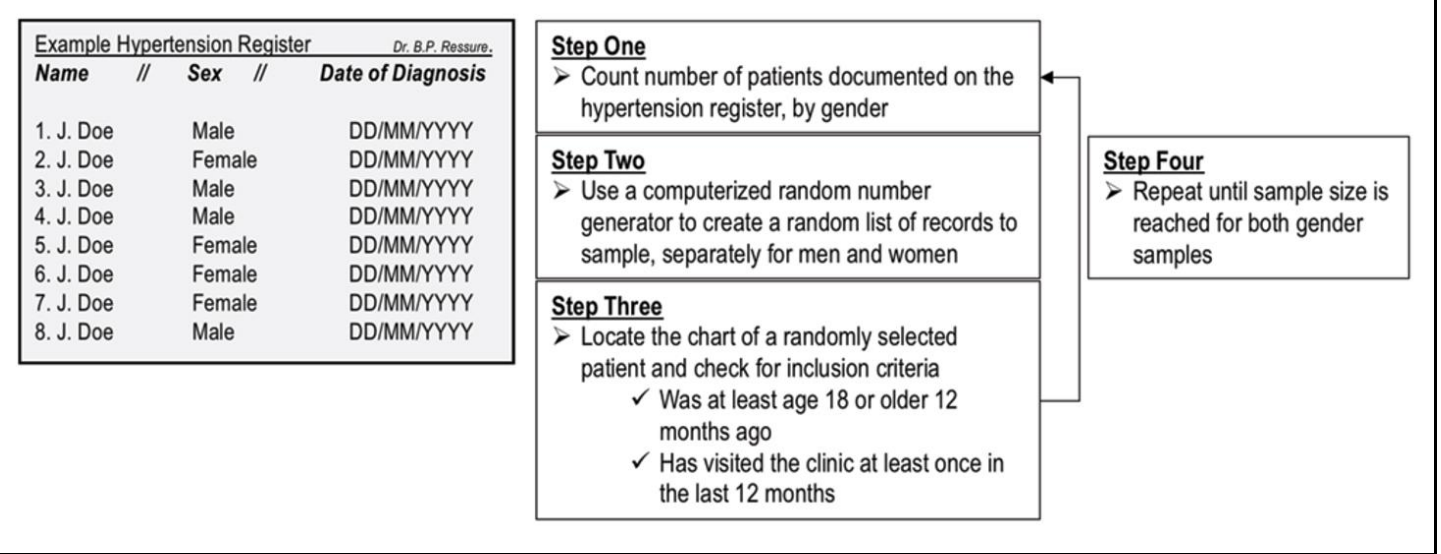

Source: Collins DRJ, Laatikainen T, Shoismatuloeva M, Mahmudzoha I, Rahimov Z, Sultonova D et al*.* Evaluation and pilot implementation of essential interventions for the management of hypertension and prevention of cardiovascular diseases in primary health care in the Republic of Tajikistan [version 1; peer review: 1 approved]. F1000Research. 2019;8:1639 [\(https://doi.org/10.12688/f1000research.20234.1,](https://doi.org/10.12688/f1000research.20234.1) accessed 25 May 2020).

#### CVD ASSESS data collection field guide **Page 2** and the Page 2

To ensure the minimum age to meet the inclusion criteria, you may need to determine what the patient's age was in the preceding year. For example, if the patient is required to be 18 years or older, you must look through the file and determine whether the patient has visited the clinic within the past 12 months. Use your own judgement to determine this and look at the dates for the most recent clinical information. If they have visited the clinic within the past 12 months, keep the record and include it for data extraction. If they have not, put the file back and select the next file from the random chart selection list.

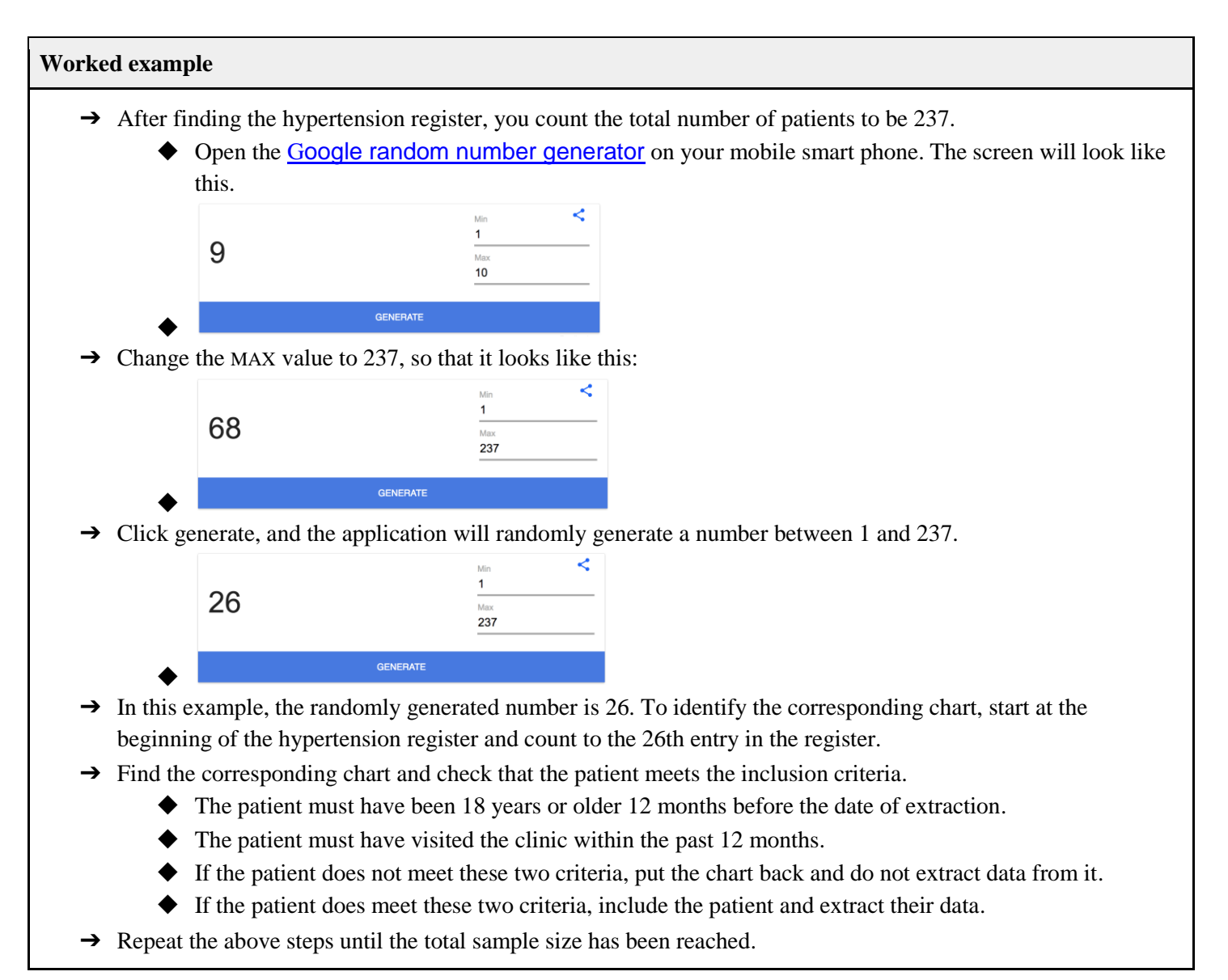

**Worked example:** 12-month follow-up

- ➔ For example, we are interested in measuring the change in practice following an intervention (such as training health-care workers).
- ➔ Assume that the training was completed in March 2019.
- → We will therefore use 1 April 2020 as the 12-month cut-off point. This means that patients seen after 1 April 2020 but not in the preceding 12 months do not meet the inclusion criteria. Patients whose last visit was in or before March 2019 do not meet the inclusion criteria.
- → Your project's inclusion criteria may be different, but in some cases patients must have visited the health facility during the inclusion time frame to be eligible for the sample.

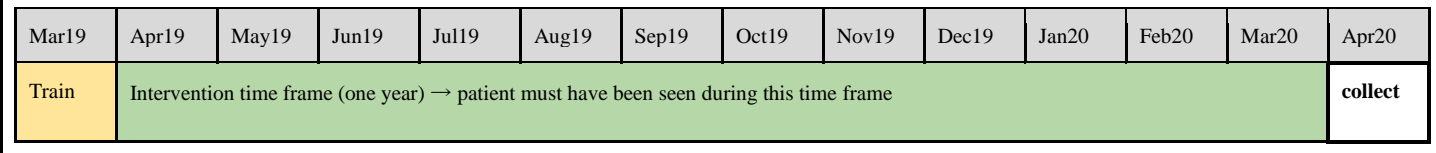

### 3. Extract the data from individual patient records

Split the records equally among the data extractors or work collaboratively to extract the data, whichever you feel is the most rapid method.

You have two options for recording extracted data.

- 1. You can also use paper forms that you can print before you go to the clinic. You will need one form per patient. (paper form).
- 2. You can use a spreadsheet on a laptop, with no Internet connection required (offline form).

Your team may choose to use free products create a computer form to enter data. This can help keep the data more organized and standardized.

Table 1 lists the data extraction questions and variables you will be asked to find in the patient chart and record using whichever method you choose.

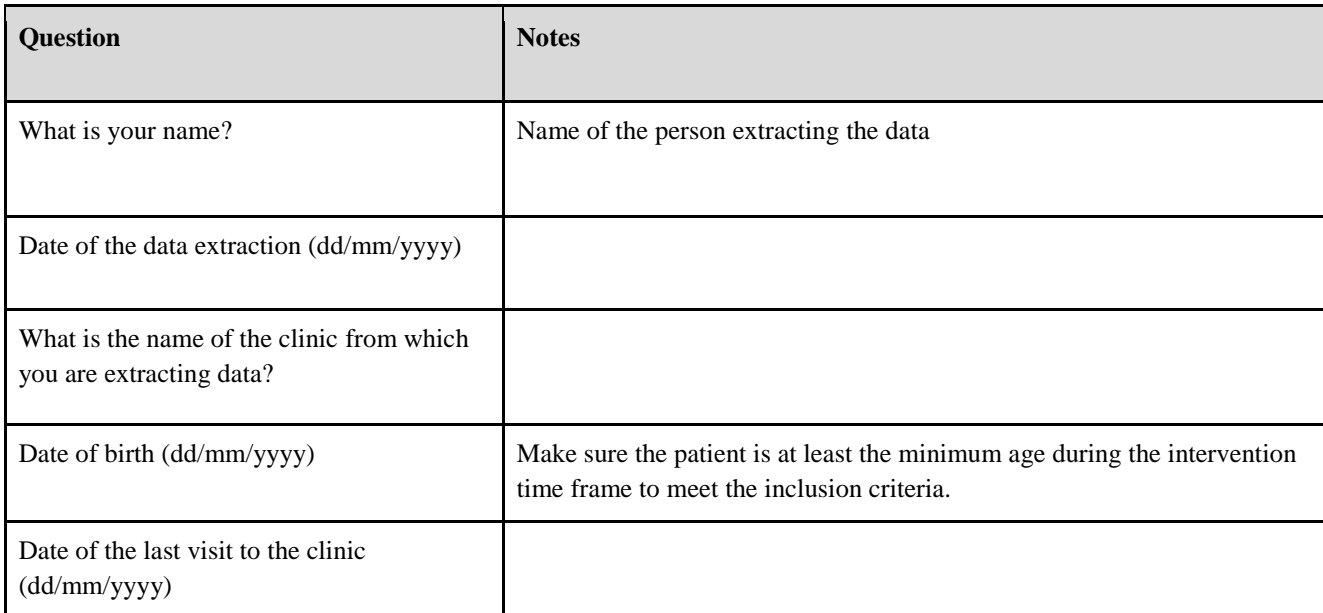

#### Table 1. Data extraction questions and variables

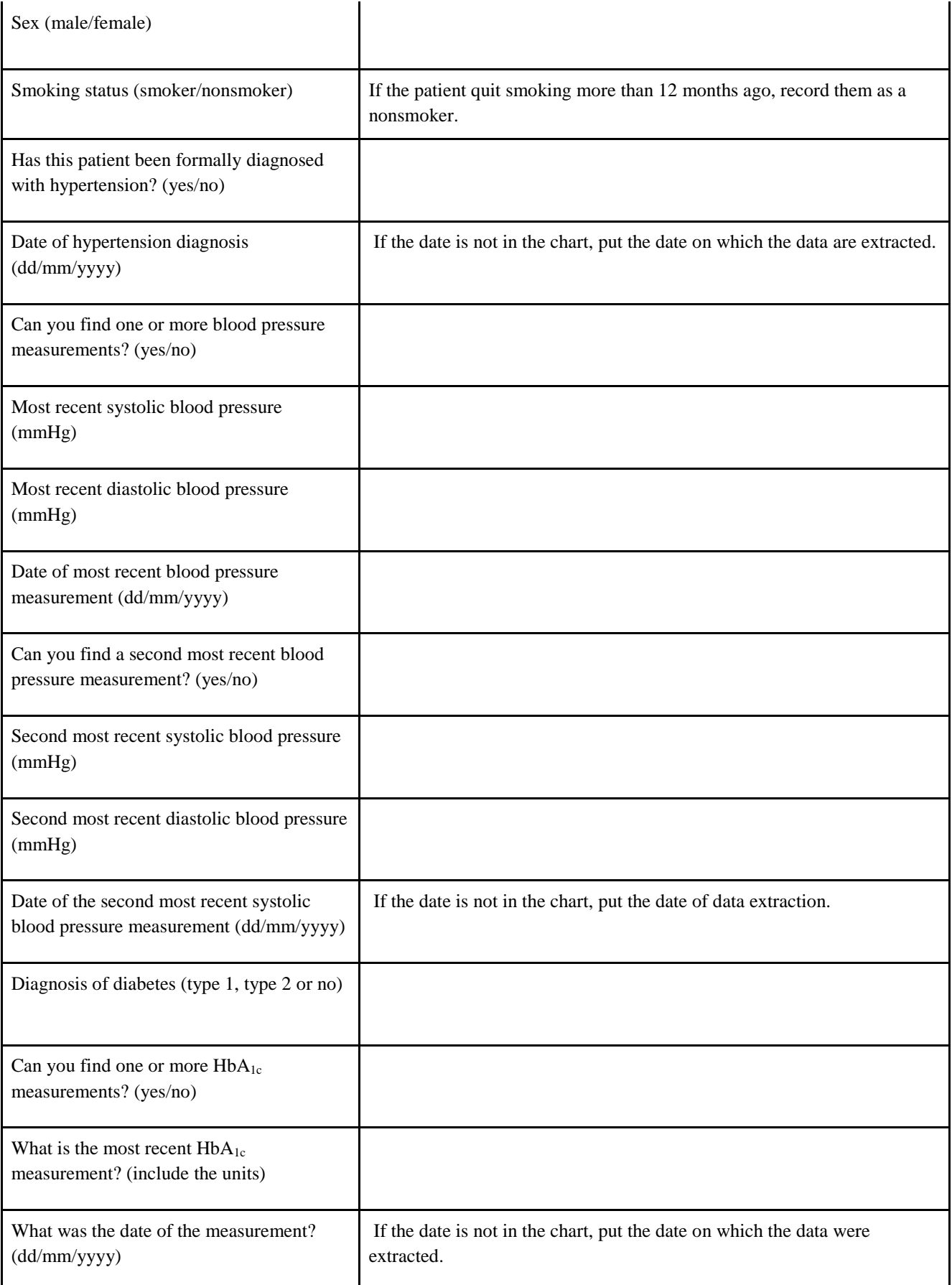

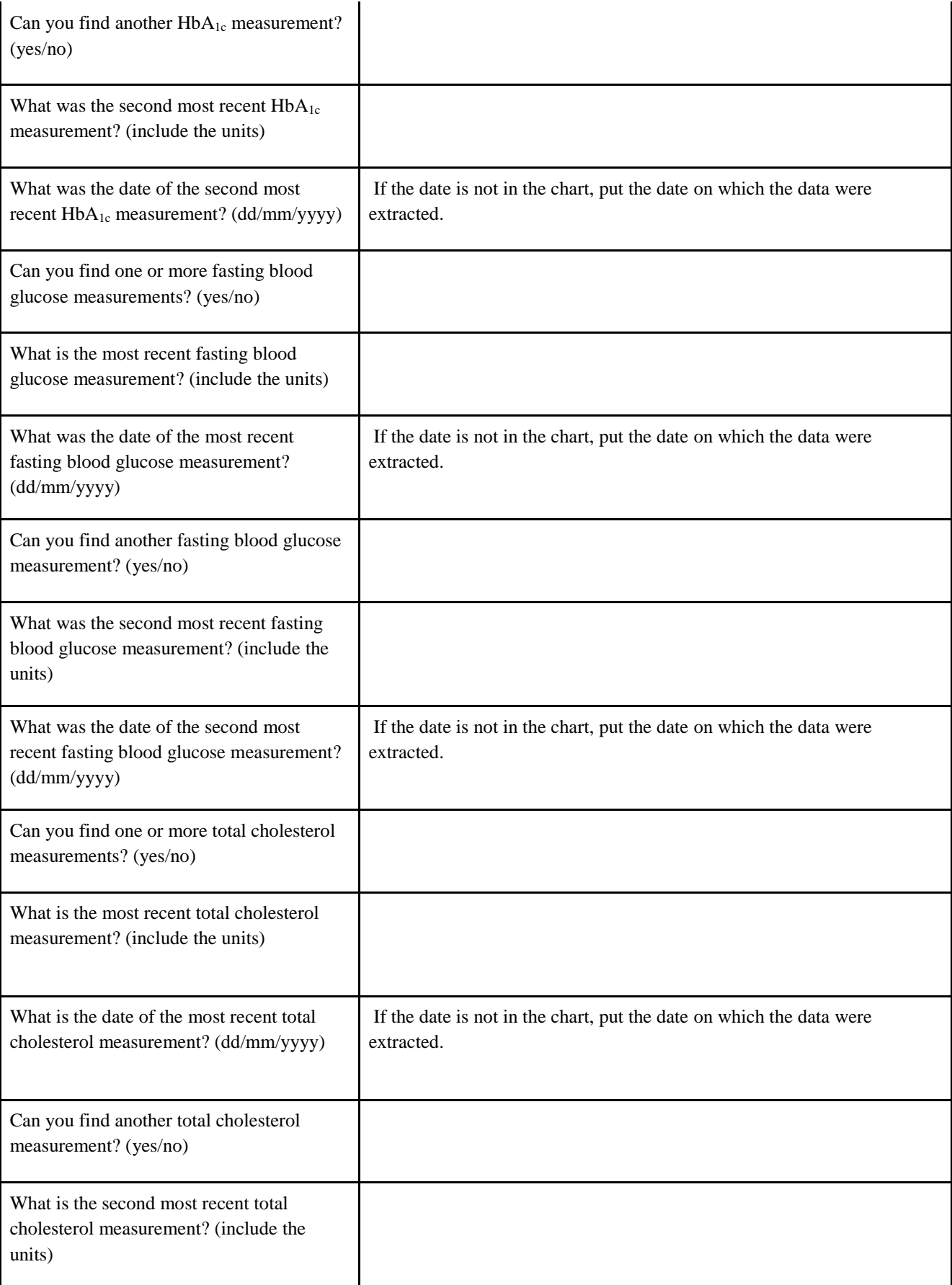

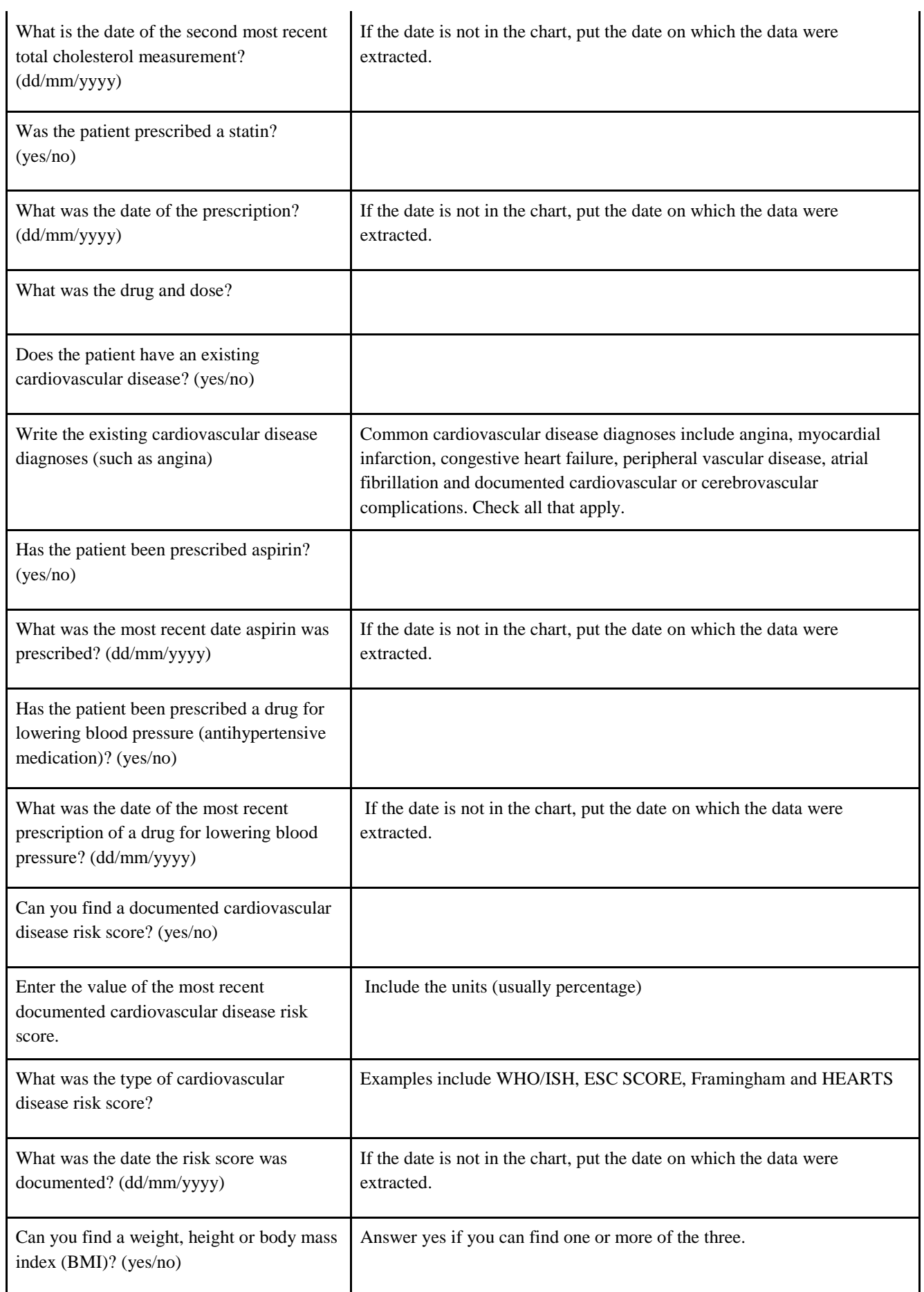

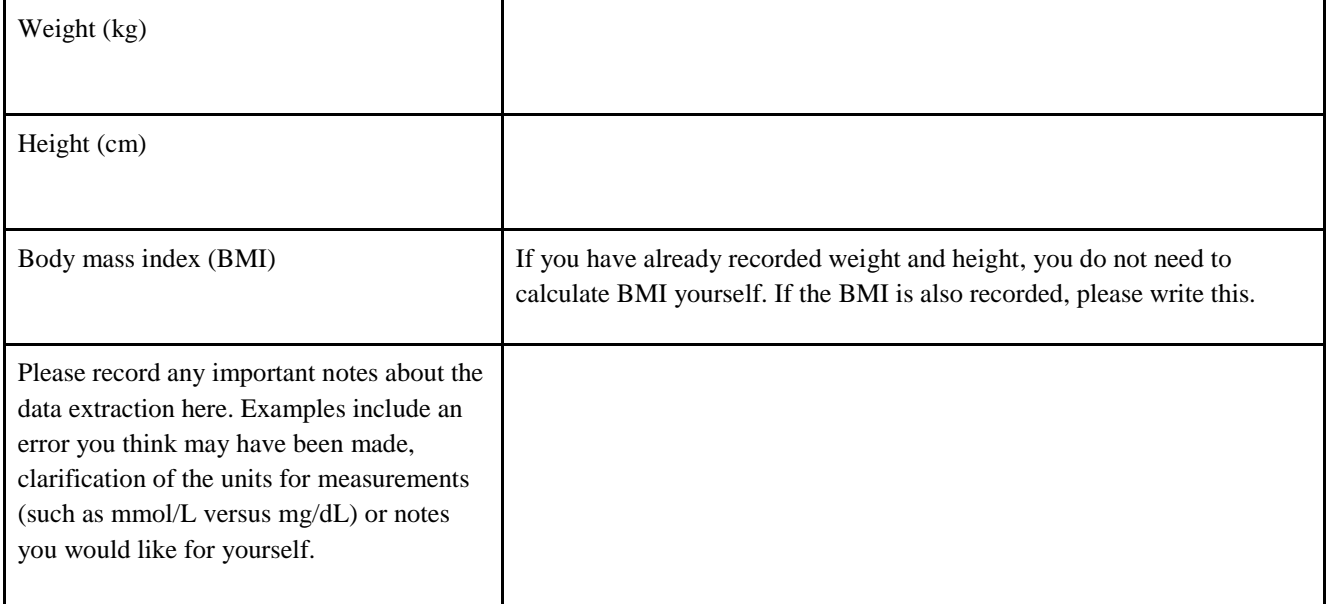

### 4. Send important information

Keep a record of any of your observations that you think are important to keep in mind when analysing the data. Examples may include any standardized forms the clinic used to capture information, the availability of laboratory testing, the availability of medication and your own observations of the practice, how the records were stored, etc. Share this information with your project coordinator.

© World Health Organization 2020

Some rights reserved. This work is available under the Creative Commons Attribution-NonCommercial-ShareAlike 3.0 IGO licence (CC [BY-NC-SA](https://creativecommons.org/licenses/by-nc-sa/3.0/igo) 3.0 IGO).